## **How to Access Sora**

Sora is the VMS online reading platform. You can access it by computer, chromebook, tablet, or phone. Sora gives you access to eBooks and audio books in both English and Spanish. There are over 800 titles in our Sora collection. Some you can check out at the same time as your friends and others you check out one at a time, just like a regular library book. If you don't see what you are looking for in Sora follow the directions to add our public library and look for your titles there. As always, if you have trouble email one of the librarians.

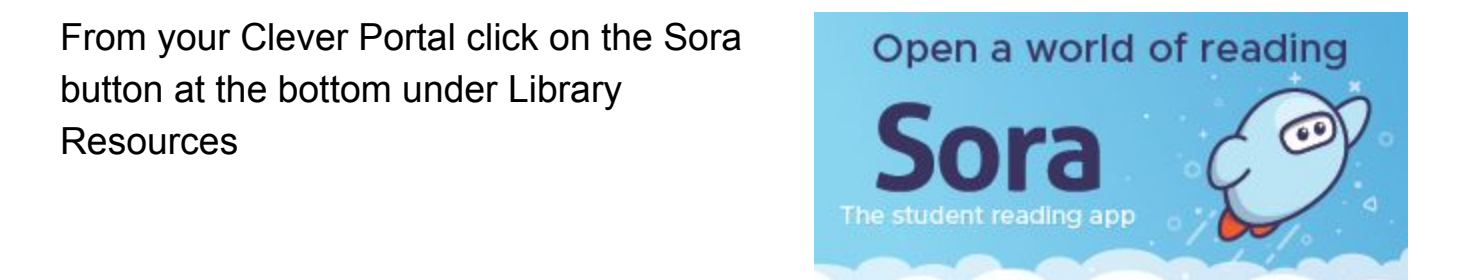

It should open up to a page that looks like this. The first time you may have to verify that Venus Middle School is your school. (It may even ask you to type in your city.)

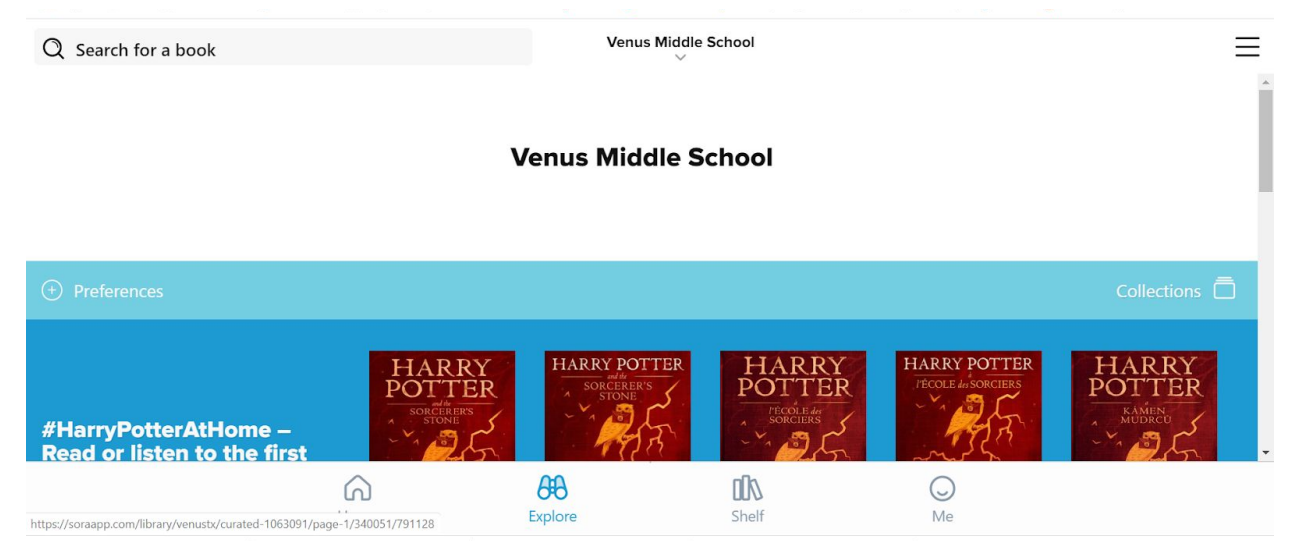

Then search for books! When we started we didn't have many titles, but now we have over 800 audio and eBooks. If there is a book you would like to see on here email [rebecca.neavin@venusisd.net](mailto:rebecca.neavin@venusisd.net) or [kathryn.roberts@venusisd.net.](mailto:kathryn.roberts@venusisd.net)

To access the Joe A Hall Community Library collection click on the 3 lines on the top left. Then click on Add a public library.

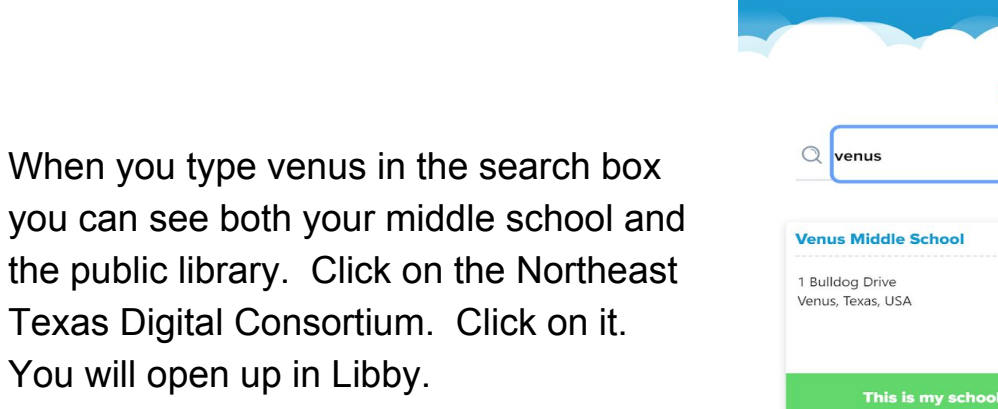

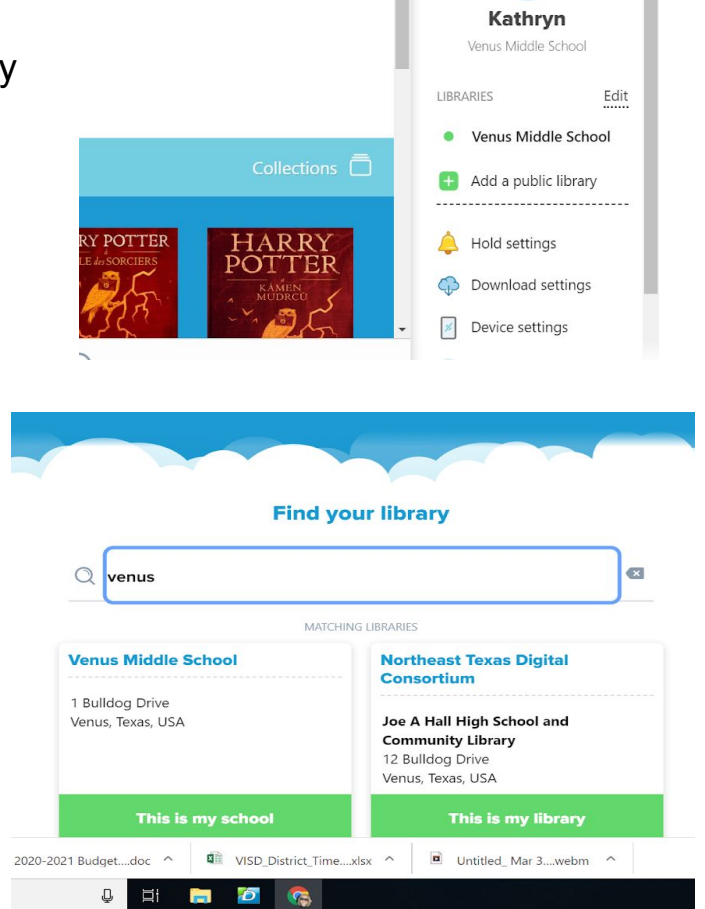

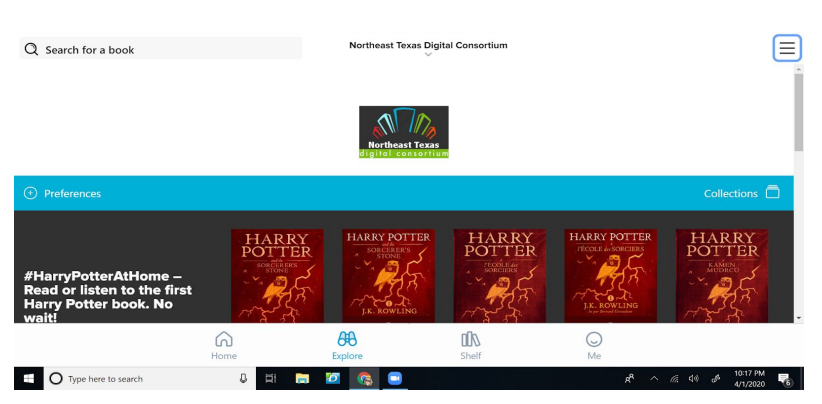

It just looks a little different. You can see Northeast Texas Digital Consortium in the center instead of Venus Middle School.

To toggle back to VMS Sora just go back to the 3 lines in the top right. Click to open the menu and click on Venus Middle School.

If you are using an ipad, tablet, or any type of phone you will follow the same directions. Using one of these devices you will have to use your SCHOOL email address to log in, because Clever is not automatically logging you in.